# BIGLOBE クラウドホスティング ネットワーク設定パッチ インストール手順 (CentOS6)

1.1 版 (2017 年 12 月 11 日) ビッグローブ株式会社

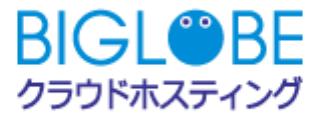

# 目次

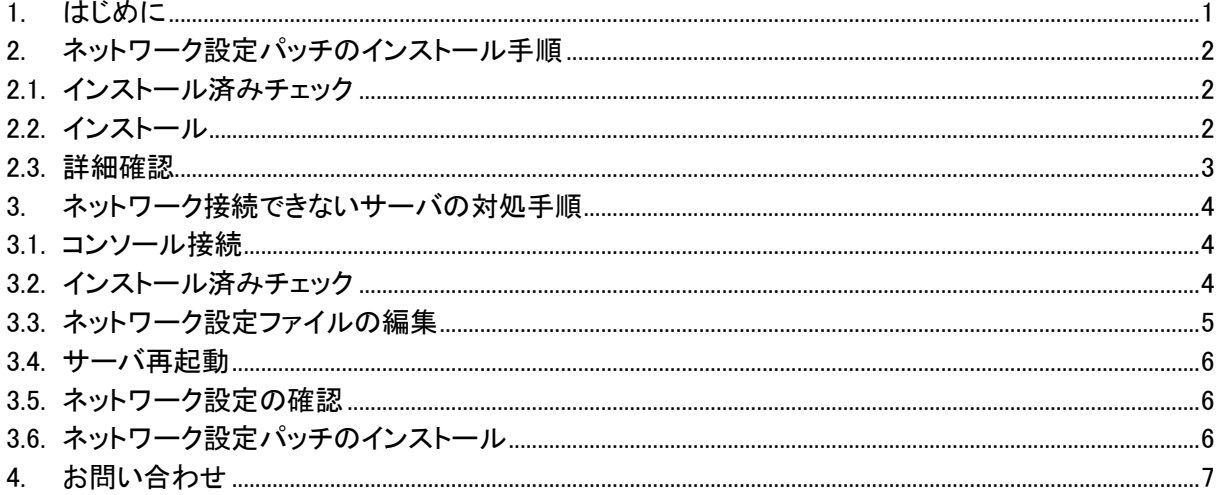

## <span id="page-2-0"></span>**1.** はじめに

本書は、BIGLOBE クラウドホスティングにて標準提供している CentOS6 サーバに適用するネットワーク 設定パッチのインストール手順(以下、本手順)について説明した資料です。

#### ■ 本手順の実施が必要な対象サーバおよびイメージ

- ・2016/5/13 以前に作成した CentOS6 サーバ
- ・上記サーバから複製したサーバ
- ・上記サーバから作成したイメージ
- ・上記サーバから作成したイメージを元に作成したサーバ
- ※本項目に該当するイメージについては、そのイメージを元にサーバ作成を行っていただき、作成し たサーバに対して本手順を実施した後に再度イメージ作成を行っていただく必要があります。
- ※本項目に該当しないサーバおよびイメージについては、本手順の実施は必要ありません。

#### ■ 本手順の実施が必要な理由

VMware のバージョンアップによる仕様変更に伴い、ネットワーク関連の動作に仕様差異が見つかっ たため。

#### ■ 本手順を実施する場合の影響

本手順の中でサーバ再起動やプロセス再起動などは発生しないため、お客様のサービスに対する影 響はありません。(既にネットワークが繋がっていないサーバは除く)

#### <span id="page-2-1"></span>■ 本手順を実施しない場合の影響

本手順を実施していないサーバから複製したサーバについては、ネットワーク通信不可となります。 本手順を実施していないサーバからイメージを作成し、そのイメージを元に作成したサーバについて はネットワーク通信不可となります。

# <span id="page-3-0"></span>**2.** ネットワーク設定パッチのインストール手順

## <span id="page-3-1"></span>**2.1.** インストール済みチェック

ネットワーク設定パッチがインストールされているかチェックします。

#### <パッチ適用が必要な場合の表示例>

rpm -q device mod route6 check

[root@CentOS6 ~]# rpm -q device\_mod route6\_check | package device\_mod is not installed package route6\_check is not installed

表示結果が「\*\*\* is not installed」と表示される場合はネットワーク設定パッチのインストールが必要にな りますので「[2.2.](#page-3-2)」以降の手順を実施してください。

#### <パッチ適用が不要な場合の表示例>

rpm -q device\_mod route6\_check

[root@Cent0S6 ~]#<mark>[rpm -q device\_mod route6\_check]</mark> device\_mod-1.0-1.noarch route6\_check-1.0-1.noarch

表示結果にネットワーク設定パッチ名が表示された場合は、既にインストール済みとなりますので「2.」以 降の手順は不要です。

## <span id="page-3-2"></span>**2.2.** インストール

ネットワーク設定パッチをインストールします。

rpm -ivh https://business.biglobe.ne.jp/hosting/dl/device\_mod-1.0-1.noarch.rpm

rpm -ivh https://business.biglobe.ne.jp/hosting/dl/route6 check-1.0-1.noarch centos5.rpm

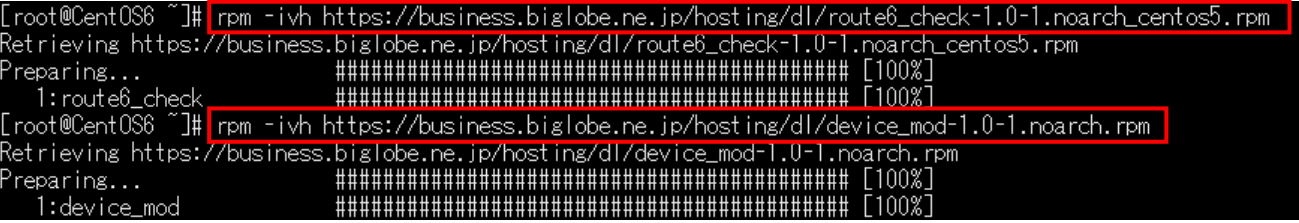

※お客様側の設定で443/tcpのOutboundを制限している場合は、お客様端末のブラウザにて上記URL から rpm ファイルをダウンロードいただき、scp ソフト等で対象サーバにアップロードしてください。

## <span id="page-4-0"></span>**2.3.** 詳細確認

ネットワーク設定パッチの詳細情報を確認し、以下と同じ表示となっていることを確認します。

rpm -qi device\_mod

rpm -qi route6\_check

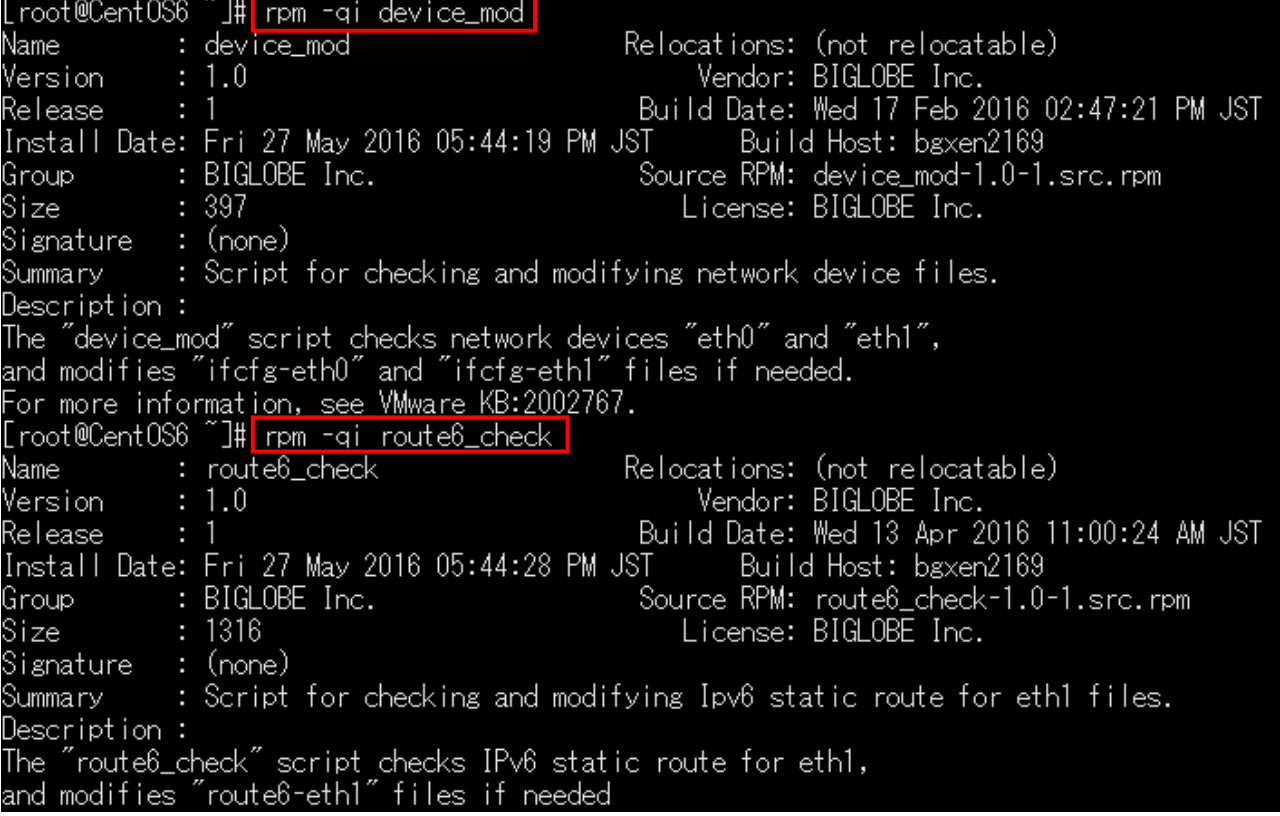

以上でインストール完了です。

## <span id="page-5-0"></span>**3.** ネットワーク接続できないサーバの対処手順

[「本手順を実施しない場合の影響」](#page-2-1)で記載している状態と考えられるサーバについては、以下の手順で ネットワーク設定パッチをインストールしてください。

### <span id="page-5-1"></span>**3.1.** コンソール接続

既にネットワークが繋がっていない場合は以下ドキュメントを参考に、対象サーバへコンソール接続しま す。

・BIGLOBE クラウドホスティング ユーザマニュアル ー 「2.11.コンソール接続 」 <https://business.biglobe.ne.jp/hosting/pdf/usermanual.pdf>

```
・コンソール接続マニュアル
```
[https://cloudhosting.sso.biglobe.ne.jp/cp/main/help/console\\_vpn.pdf](https://cloudhosting.sso.biglobe.ne.jp/cp/main/help/console_vpn.pdf) ※ダウンロードするにはコントロールパネルへのログインが必要です。

#### <コンソール接続後の表示例>

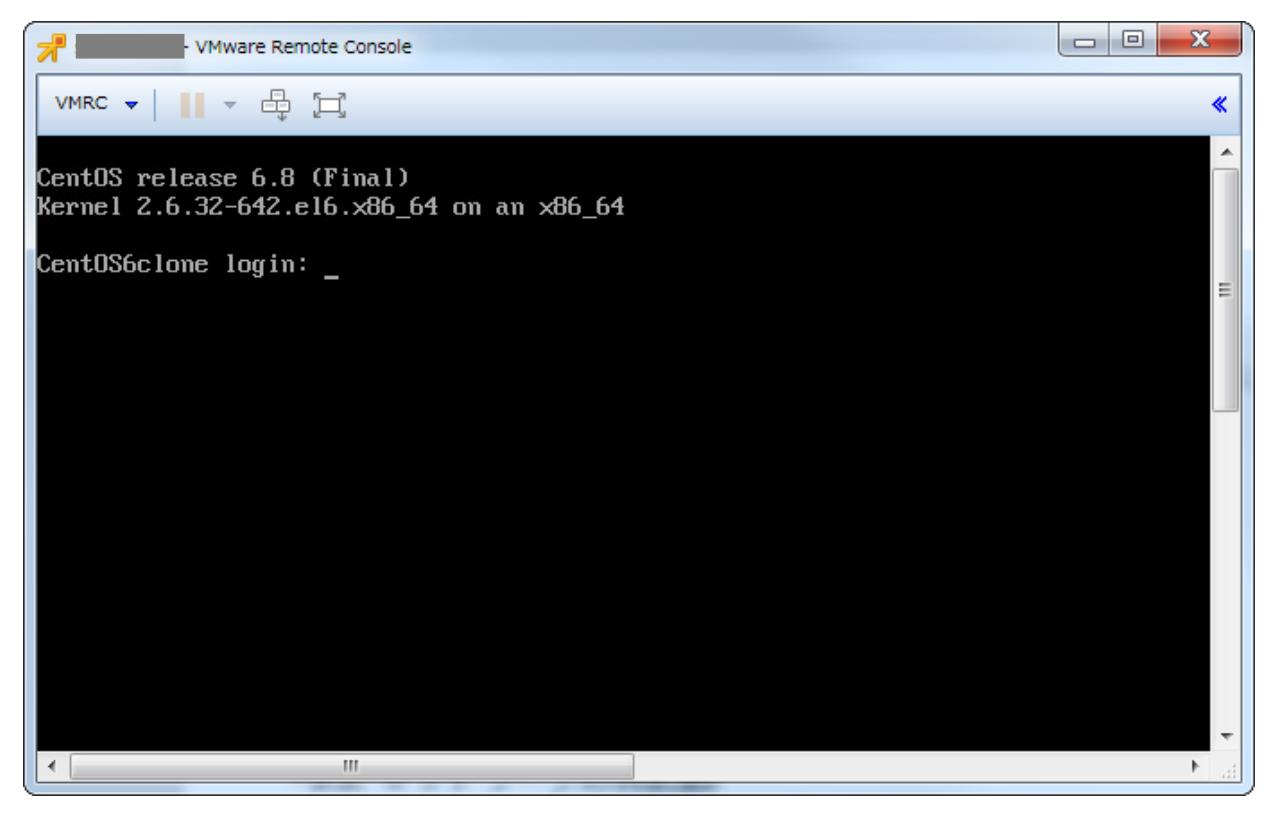

コンソール接続ができたらサーバにログインします。

### <span id="page-5-2"></span>**3.2.** インストール済みチェック

ネットワーク設定パッチがインストールされているかチェックします。 ※「[2.1.](#page-3-1)」の手順を参考にしてください。

## <span id="page-6-0"></span>**3.3.** ネットワーク設定ファイルの編集

ネットワーク設定ファイルの "HWADDR=" 行を削除し、 "NAME=" および" DEVICE=" 行を修正します。

#### <プライベート IP アドレス側>

vi /etc/sysconfig/network-scripts/ifcfg-eth0

※ファイル名が「ifcfg-eth2,3,4…」のように末尾の数字が「ifcfg-eth0」ではない場合があります。

ファイル名が違う場合は必ず mv コマンドで「ifcfg-eth0」にリネームしてください。

例) mv /etc/sysconfig/network-scripts/ifcfg-eth2 /etc/sysconfig/network-scripts/ifcfg-eth0

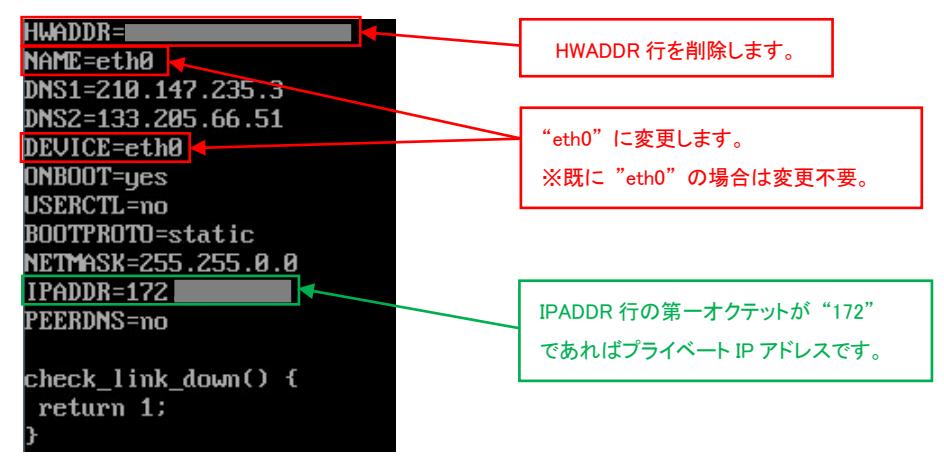

#### <グローバル IP アドレス側>

vi /etc/sysconfig/network-scripts/ifcfg-eth1

※ファイル名が「ifcfg-eth3,4,5…」のように末尾の数字が「ifcfg-eth1」ではない場合があります。

ファイル名が違う場合は必ず mv コマンドで「ifcfg-eth0」にリネームしてください。

例) mv /etc/sysconfig/network-scripts/ifcfg-eth3 /etc/sysconfig/network-scripts/ifcfg-eth1

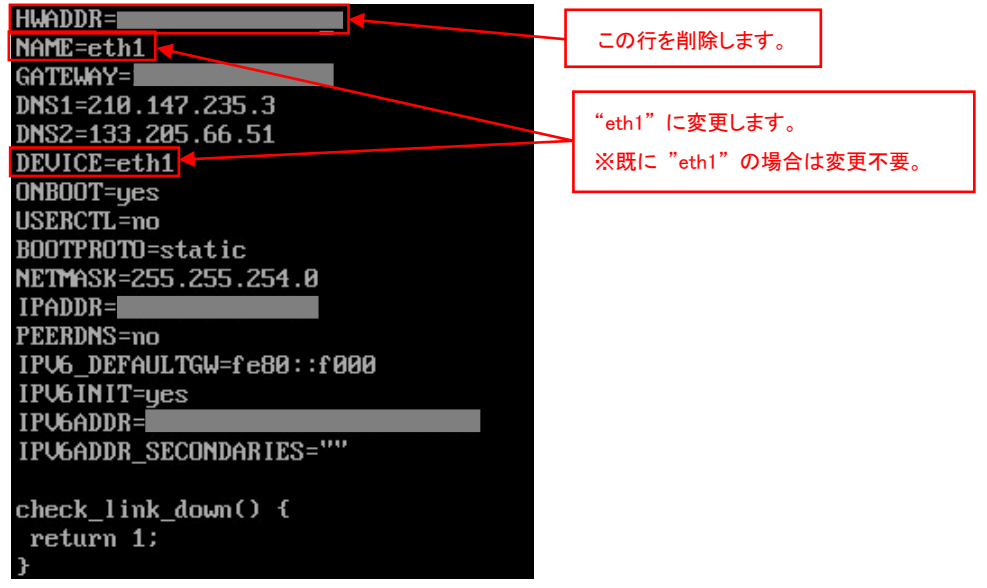

## <span id="page-7-0"></span>**3.4.** サーバ再起動

ネットワークを有効化させるため、サーバを再起動します。

#### reboot

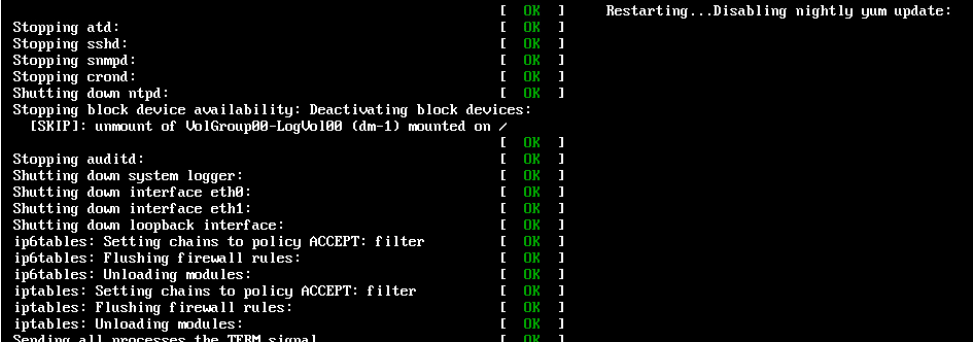

## <span id="page-7-1"></span>**3.5.** ネットワーク設定の確認

IP アドレス等のネットワーク設定を確認します。

ifconfig -a

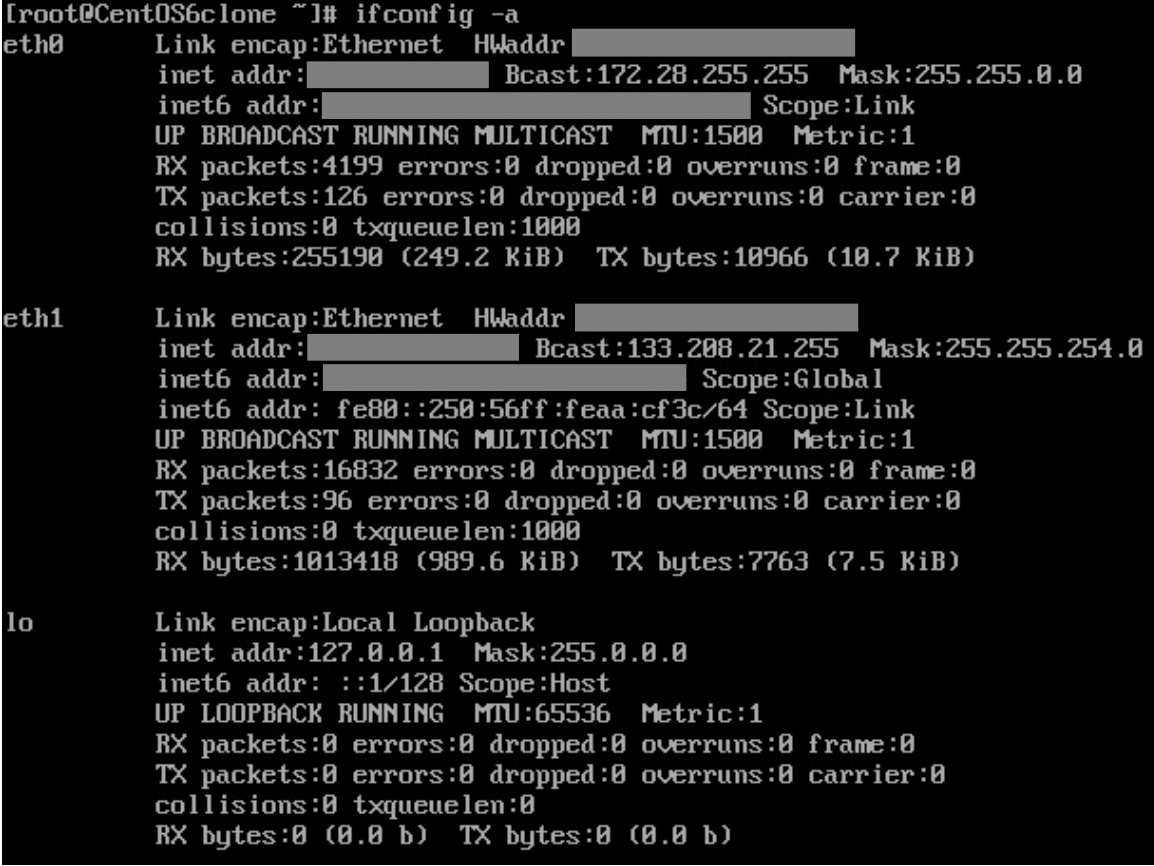

## <span id="page-7-2"></span>**3.6.** ネットワーク設定パッチのインストール

ネットワークが繋がることが確認できたら、ネットワーク設定パッチをインストールします。 ※「[2.2.](#page-3-2)」、「[2.3.](#page-4-0)」の手順を参考にしてください。 インストールができたら対処完了です。

# <span id="page-8-0"></span>**4.** お問い合わせ

本手順についてご不明点等ございましたら下記フォームからお問い合わせください。

### <コントロールパネルのお問い合わせフォーム>

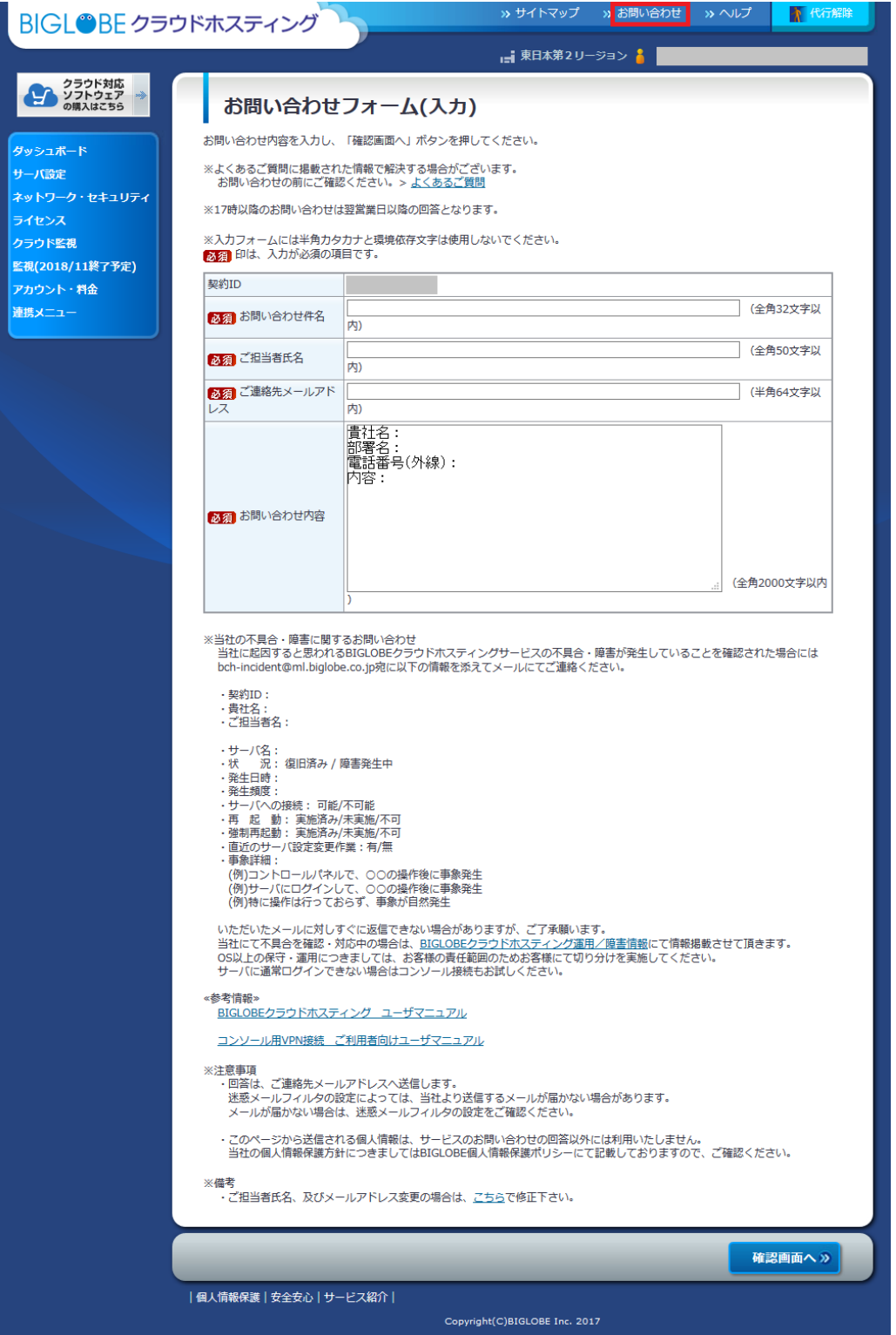

# BIGLOBE クラウドホスティング ネットワーク設定パッチ インストール手順 (CentOS6) 1.1 版 2017 年 12 月 ビッグローブ株式会社 1.1